### PRIMERGY **CA92344-0956-01 RackCDU**

(型名:PY-RL81/PY-RL82/PY-RL83/PY-RL84)

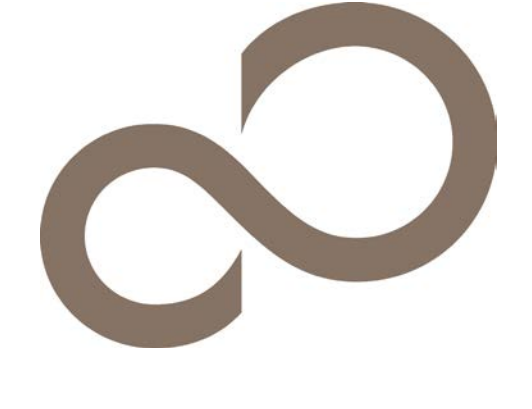

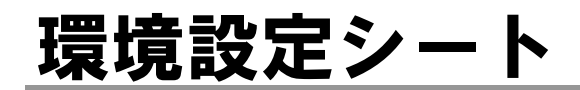

## 本書の構成

### **A モニタリングシステム設定シート**

RackCDUにおけるモニタリングシステムの設定値を記録しておきます。

**B 障害連絡シート** 障害が発生した場合にサーバの状態を記入しておくシートです。

#### ■製品の呼び方

本文中の製品名称を、次のように略して表記します。

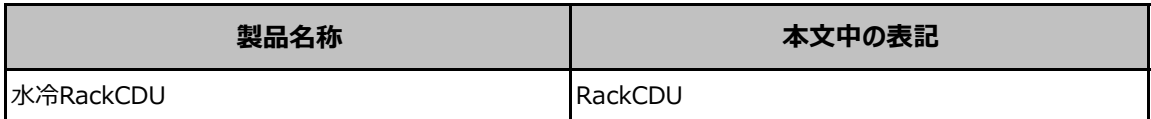

#### ■商標

記載されている会社名、製品名は各社の登録商標または商標です。 その他の各製品は、各社の著作物です。 Copyright 2016 FUJITSU LIMITED

## A モニタリングシステム設定シート

RackCDUのモニタリングシステムにおけるWebインターフェイスの設定値を記録しておきます。 ご購入時の設定値から設定を変更していない場合は、「( ) ご購入時設定を変更していない」 に *レ* を付けてくださ 「ご購入時設定」欄の線で囲まれている項目については、設定値の変更が可能です。

### メインメニューの表示・設定項目

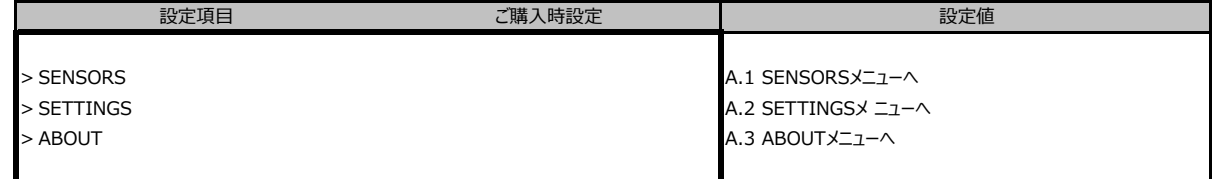

### A.1 SENSORSメニューの表示・設定項目

各項目の値の右に表示される□は、正常時は「緑色」、異常値および異常時は「赤色」に変化します。

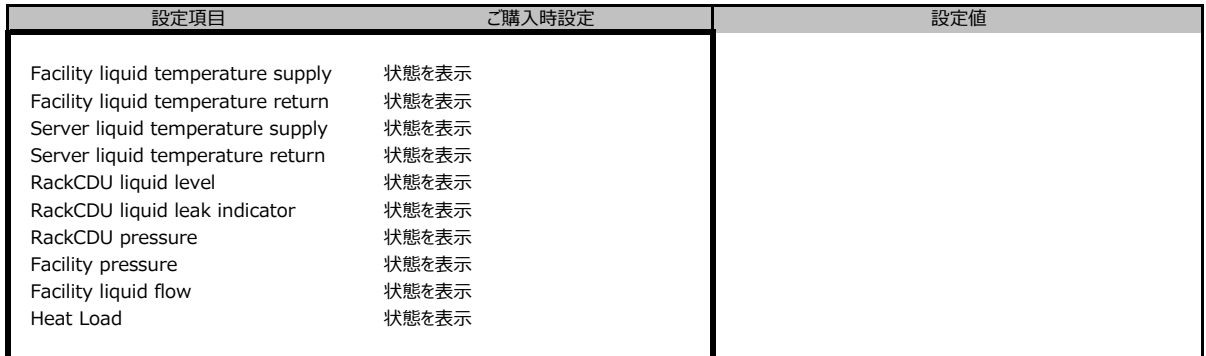

## A.2 SETTINGSメニューの表示・設定項目

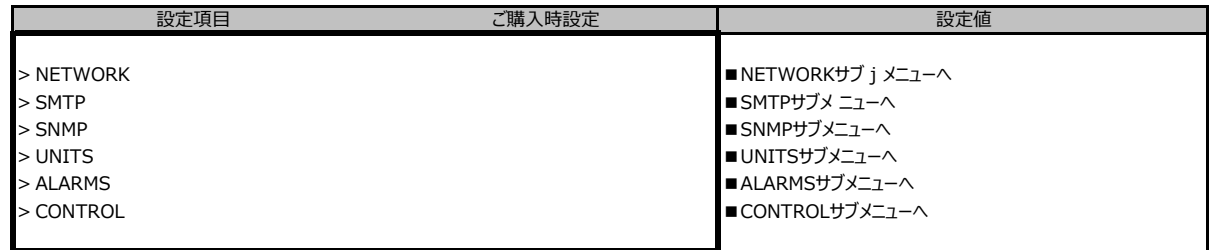

### ■**NETWORK**サブメニュー

( ) ご購入時設定を変更していない

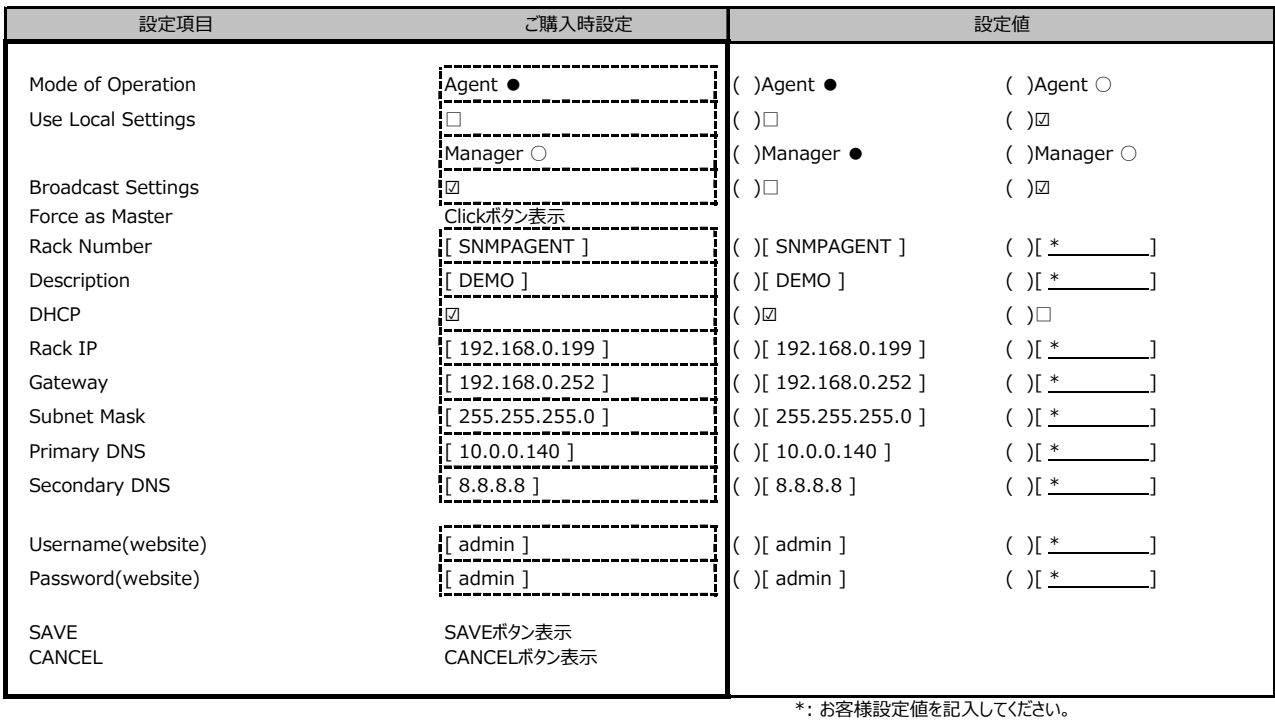

#### ■**SMTP**サブメニュー

( ) ご購入時設定を変更していない

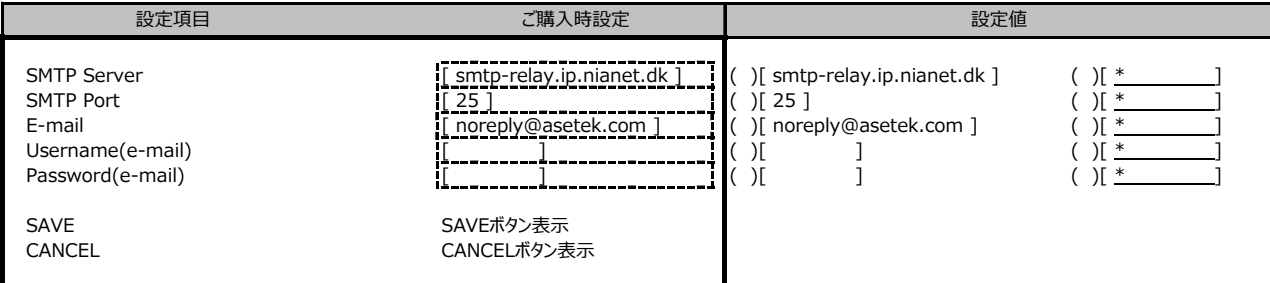

#### \*: お客様設定値を記入してください。

\*: お客様設定値を記入してください。

### ■**SNMP**サブメニュー

( ) ご購入時設定を変更していない

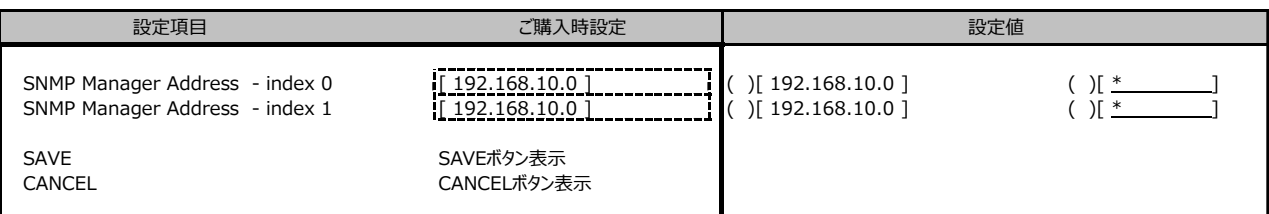

#### ■**UNITS**サブメニュー

( ) ご購入時設定を変更していない

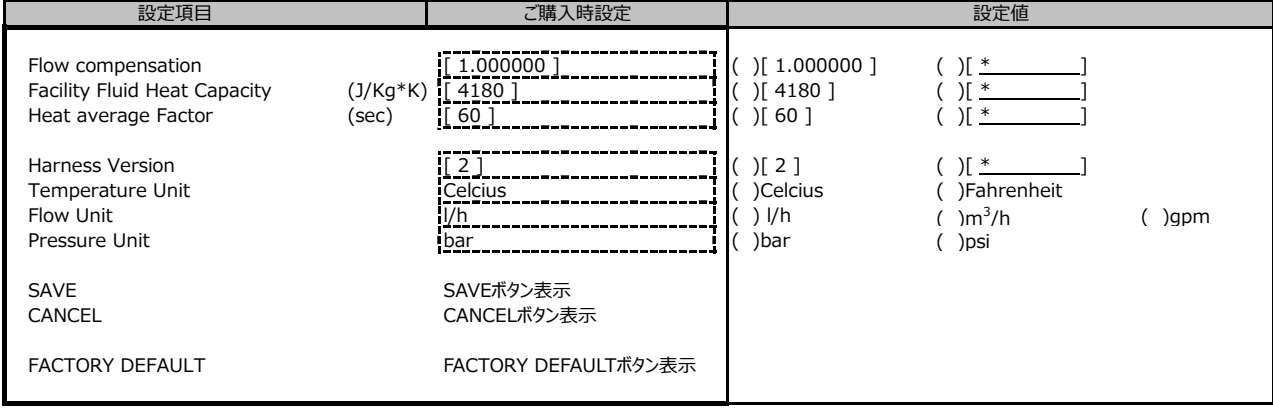

\*: お客様設定値を記入してください。

#### ■**ALARMS**サブメニュー

( ) ご購入時設定を変更していない

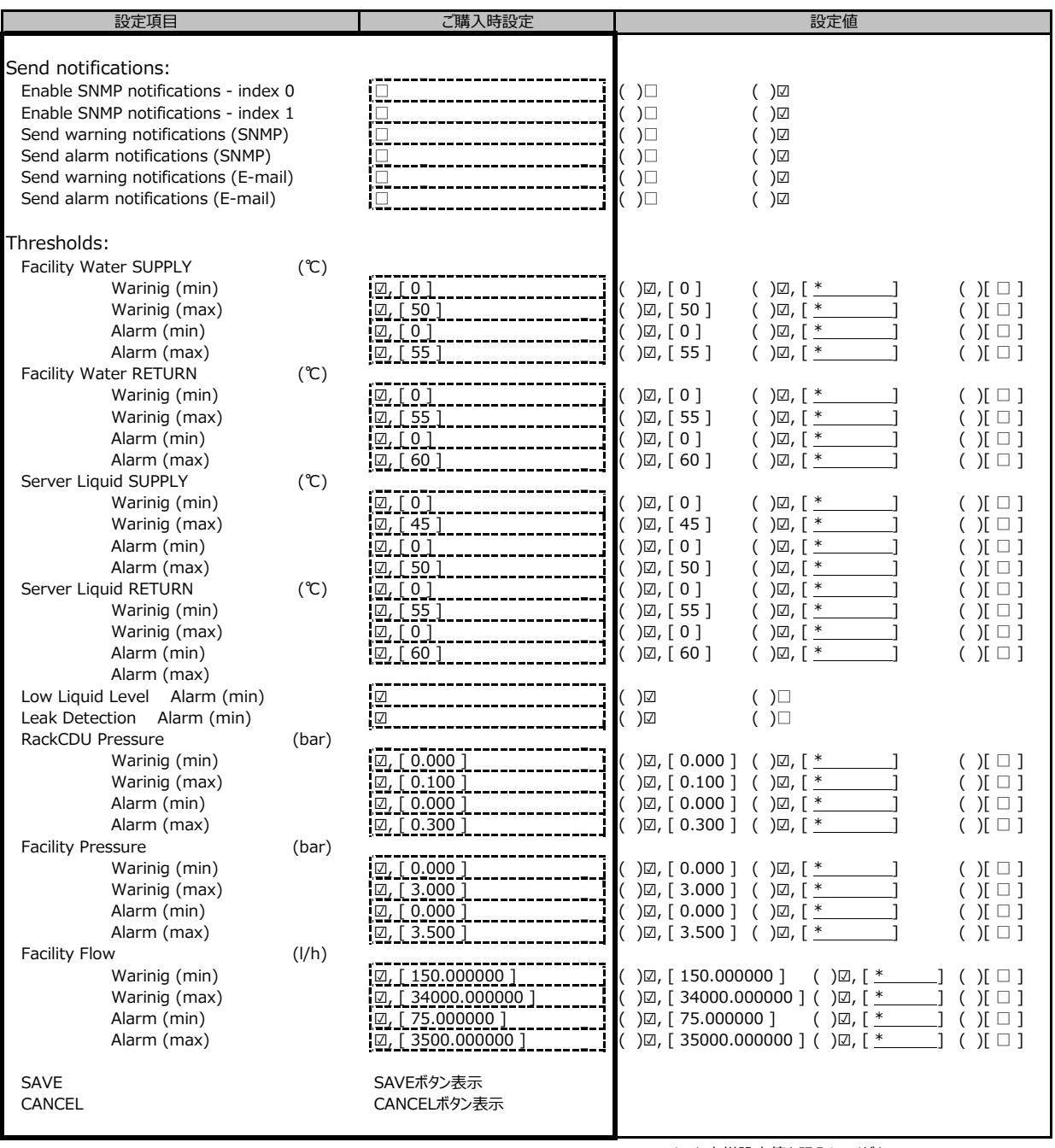

\*: お客様設定値を記入してください。

### ■**CONTROL**サブメニュー

( ) ご購入時設定を変更していない

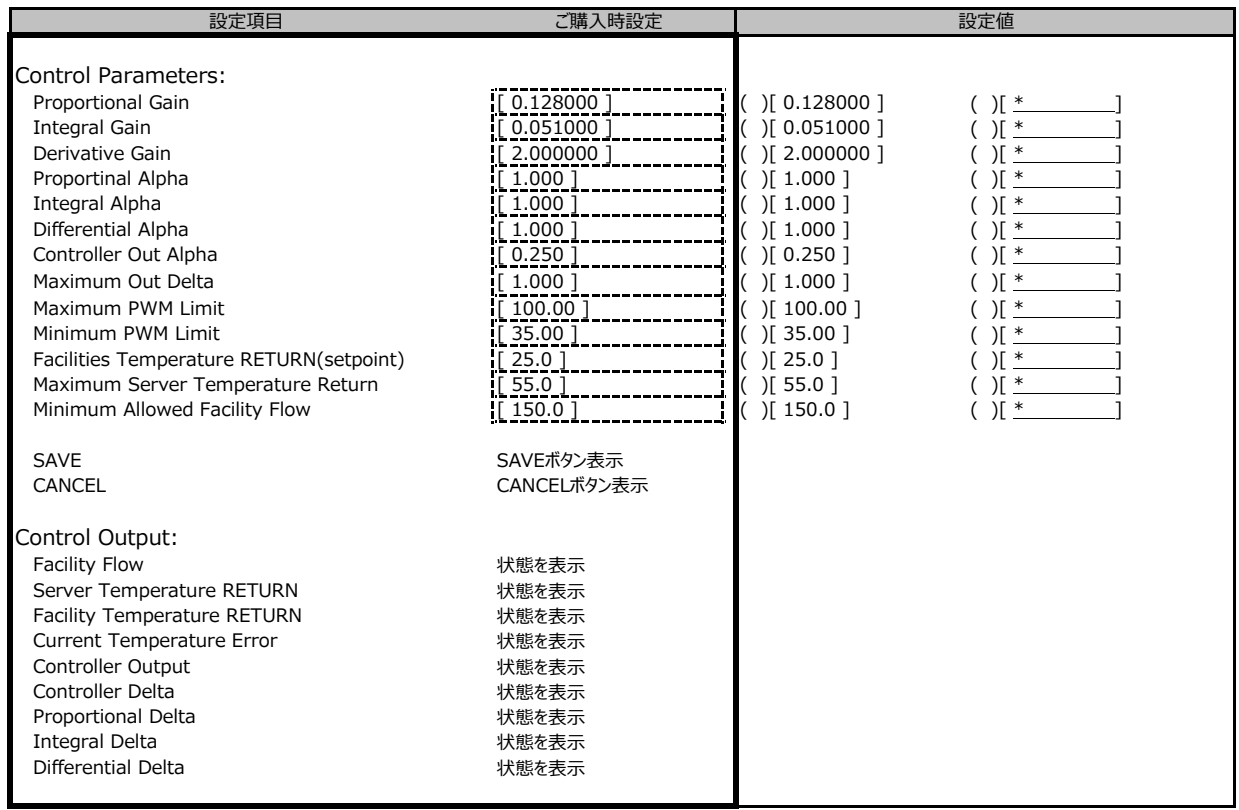

## A.3 ABOUTメニューの表示・設定項目

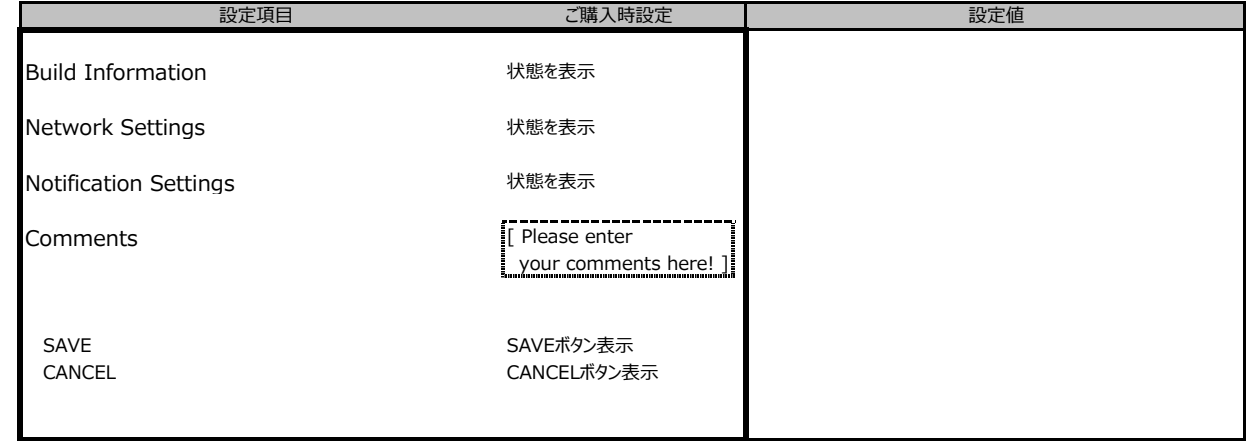

\*: お客様設定値を記入してください。

# B 障害連絡シート

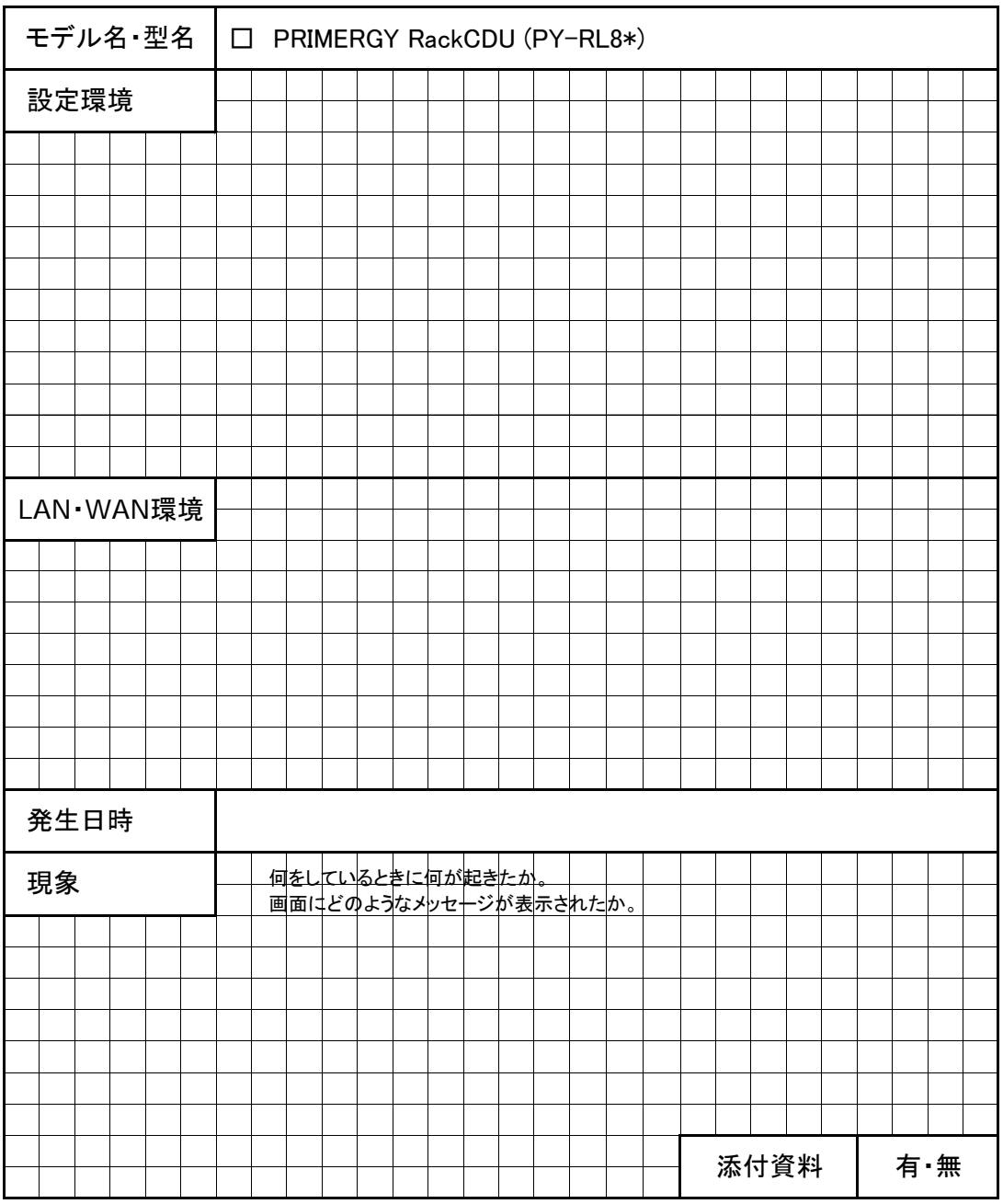

#### PRIMERGY RackCDU

#### 環境設定シート CA92344-0956-01

#### **発行日 2016年1月**<br>発行責任 富士通株式会社 富士通株式会社

●本書の内容は、改善のため事前連絡なしに変更することがあります。

●本書に記載されたデータの使用に起因する、第三者の特許権およびその他

の権利の侵害については、当社はその責を負いません。

●無断転載を禁じます。